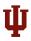

#### Introduction

Data Preparation

Language Variation Suite

Working with Data

Visual Analytics

Inferential Analysis

Mixed Effects

Appendix

References

### Optimizing (Socio-)linguistic Analysis: Language Variation Suite Toolkit

Dr. Olga Scrivner

Research Scientist, CNS, SICE, IU Corporate Faculty, Data Analytics Graduate Program, HU CEWIT Faculty Fellow

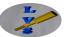

April 12, 2018

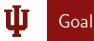

#### Introduction

Data Preparation

Language Variation Suite

Working with Data

Visual Analytics

Inferential Analysis

Mixed Effects

Appendix

References

Provide researchers with a variety of quantitative methods to advance language variation studies.

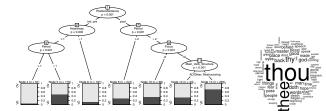

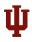

### Objectives

#### Introduction

- Data Preparation
- Language Variation Suite
- Working with Data
- Visual Analytics
- Inferential Analysis
- Mixed Effects
- Appendix
- References

- Introduce a novel (socio)linguistic toolkit
- ② Develop practical skills
- **③** Understand and interpret advanced statistical models

▲ロト ▲帰 ト ▲ ヨ ト ▲ ヨ ト ● ● ● の Q ()

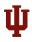

# What is LVS?

#### Introduction

- Data Preparation
- Language Variation Suite
- Working with Data
- Visual Analytics
- Inferential Analysis
- Mixed Effects
- ${\sf Appendix}$
- References

### Language Variation Suite

- It is a Shiny web application designed for data analysis in sociolinguistic research.
- It can be used for:
  - Processing spreadsheet data
  - Reporting in tables and graphs
  - Analyzing means, regression, conditional trees ... (and much more)

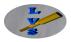

◆□▶ ◆□▶ ◆□▶ ◆□▶ □ の ()

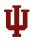

# Background

#### Introduction

- Data Preparation
- Language Variation Suite
- Working with Data
- Visual Analytics
- Inferential Analysis
- Mixed Effects
- Appendix
- References

### LVS is built in R using Shiny package:

- R a free programming language for statistical computing and graphics
- **2** Shiny App a web application framework for R

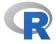

### Computational power of R + Web interactivity

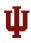

### Background

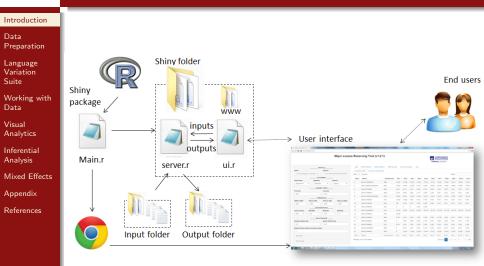

http://littleactuary.github.io/blog/Web-application-framework-with-Shiny/

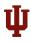

## Data Preparation

#### Introduction

Data Preparation

Language Variation Suite

Working with Data

Visual Analytics

Inferential Analysis

Mixed Effects

Appendix

References

Important things to consider before data entry:

- File format:
  - Comma separated value (CSV) faster processing
  - Excel format will slow processing
- Column names should not contain spaces
  - Permitted: non-accented characters, numbers, underscore, hyphen, and period

- One column must contain your dependent variable
- The rest of the columns contain independent variables

| Α    | B      | C         | D            | E      | F     |
|------|--------|-----------|--------------|--------|-------|
| Case | Number | R.Use     | Lexical.Item | Style  | Store |
| 1    | 1      | retention | Fourth       | normal | Saks  |
| 1    | 2      | retention | Fourth       | normal | Saks  |
| 1    | 3      | retention | Fourth       | normal | Saks  |
| 1    | 4      | retention | Fourth       | normal | Saks  |
| 1    | 5      | retention | Fourth       | normal | Saks  |
| 1    | 6      | retention | Fourth       | normal | Saks  |
| 1    | 7      | retention | Fourth       | normal | Saks  |
| 1    | 8      | retention | Fourth       | normal | Saks  |

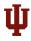

### Workspace

#### Introduction

Data Preparation

Language Variation Suite

Working with Data

Visual Analytics

Inferential Analysis

Mixed Effects

Appendix

References

### Browser

- Chrome, Firefox, Safari recommendable
- Explorer may cause instability issues

### Accessibility

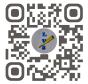

- PC, Mac, Linux
  - Data files will be uploaded from any location on your computer
- Smart Phone
  - Data files must be on a cloud platform connected to your phone account (e.g. dropbox)

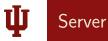

#### Introduction

#### Data Preparation

Language Variation Suite

Working with Data

Visual Analytics

Inferential Analysis

Mixed Effects

Appendix

References

Since LVS is hosted on a server, Shiny idle time-out settings may stop application when it is left inactive (it will grey out).

https://languagevariationsuite.shinyapps.io/Pages/

|                         | Disconnected from the server.                             | Reload         |
|-------------------------|-----------------------------------------------------------|----------------|
|                         |                                                           |                |
| ect File                |                                                           |                |
| file are you uploading? | The LVSuite is a sociolinguistic toolkit to analyze langu | age variation. |

◆□▶ ◆□▶ ◆□▶ ◆□▶ □ の ○ ○

### Solution: Click reload and re-upload your csv file

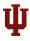

## Terminology Review

#### Introduction

Data Preparation

Language Variation Suite

Working with Data

Visual Analytics

Inferential Analysis

Mixed Effects

Appendix

References

- a. Categorical non-numerical data with two values
  - yes no; deletion retention; perfective imperfective
- b. Continuous numerical data
  - duration, age, chronological period
- c. Multinomial non-numerical data with three or more values

- deletion aspiration retention
- d. Ordinal scale: currently not supported

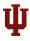

## Terminology Review

#### Introduction

Data Preparation

Language Variation Suite

Working with Data

Visual Analytics

Inferential Analysis

Mixed Effects

Appendix

References

a. Categorical - non-numerical data with two values
yes - no; deletion - retention; perfective - imperfective

hunetical dat

◆□▶ ◆□▶ ◆□▶ ◆□▶ □ の ○ ○

b. Continuous - numerical data

c. Multinomial - n n-

duration, age, chronological period

- aspiration - retention

d. Ordinal - scale: currently not supported

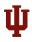

# Workshop Files

#### Introduction

Data Preparation

Language Variation Suite

Working with Data

Visual Analytics

Inferential Analysis

Mixed Effects

Appendix

References

https://languagevariationsuite.wordpress.com/

 categoricaldata.csv: categorical dependent - Labov New York 1966 study

 continuousdata.csv: continuous dependent - Intervocalic /d/ in Caracas corpus (Díaz-Campos et al.)

S LVS web site: www.languagevariationsuite.com

# ψ

### Language Variation Suite - Structure

#### Introduction

- Data Preparation
- Language Variation Suite
- Working with Data
- Visual Analytics
- Inferential Analysis
- Mixed Effects
- Appendix
- References

### Language Variation Suite (LVS) About Data Visualization Inferential Statistics

- 🕚 Data
  - Upload file, data summary, adjust data, cross tabulation
- Ø Visual Analysis
  - Plotting, cluster classification
- Inferential Statistics
  - Modeling, regression, conditional trees, random forest

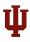

## Language Variation Suite - Structure

#### Introduction

Data Preparation

Language Variation Suite

Working with Data

Visual Analytics

Inferential Analysis

Mixed Effects

Appendix

References

Language Variation Suite (LVS) About Data Visualization Inferential Statistics

Data

- Upload file, data summary, adjust data, cross tabulation
- Ø Visual Analysis
  - Plotting, cluster classification
- Inferential Statistics
  - Modeling, regression, conditional trees, random forest

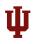

# Upload File

| Intr |  |  |
|------|--|--|
|      |  |  |
|      |  |  |

Data Preparation

Language Variation Suite

Working with Data

Visual Analytics

Inferential Analysis

Mixed Effects

Appendix

References

File Upload Uploaded Dataset Summary Data Structure Cross Tabulation Frequency

**Adjust Data** 

Language Variation Suite (LVS) About Demo Data Visual Analysis RBRUL Inferential Statistics

### Upload movie\_metadata.csv

#### Step1: Upload CSV File

#### **Choose CSV File**

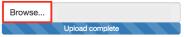

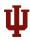

### Excel Format

Introduction

Data Preparation

Language Variation Suite

Working with Data

Visual Analytics

Inferential Analysis

Mixed Effects

 ${\sf Appendix}$ 

References

### Slow processing

or Step1: Upload Excel File Choose EXCEL File (Will take long to upload)

| Browse | No file selected |
|--------|------------------|
| DI0#36 | NO INC SCIECTED  |

Step3: Select excel sheet

Type the name of your excel sheet (ex. sheet1)

Type here

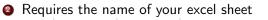

▲ロト ▲帰 ト ▲ ヨ ト ▲ ヨ ト ● ● ● の Q ()

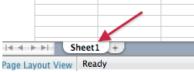

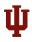

### Save Excel as CSV Format

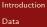

Preparation

Language Variation Suite

Working with Data

Visual Analytics

Inferential Analysis

Mixed Effects

 ${\sf Appendix}$ 

References

### To optimize speed - Save as CSV prior upload

Common Formats Excel 97-2004 Workbook (.xls) Excel Template (.xltx) Excel 97-2004 Template (.xlt) Comma Separated Values (.csv) Web Page (.htm) PDF

▲ロト ▲帰 ト ▲ ヨ ト ▲ ヨ ト ● ● ● の Q ()

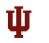

## Upload File

#### Introduction

Data Preparation

Language Variation Suite

Working with Data

Visual Analytics

Inferential Analysis

Mixed Effects

 ${\sf Appendix}$ 

References

### Upload categoricaldata.csv

#### Step1: Upload CSV File

#### Choose CSV File

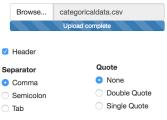

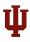

## Uploaded Dataset

File Upload

Summary

Frequency

Adjust Data

**Data Structure** 

**Cross Tabulation** 

Uploaded Dataset

#### Introduction

Data Preparation

Language Variation Suite

Working with Data

Visual Analytics

Inferential Analysis

Mixed Effects

Appendix

References

# The data content is imported as a table and allows for sorting columns.

| Lexical.Item |  |
|--------------|--|
| Fourth       |  |

Fourth

Fourth

Fourth

Fourth

Show 25 \$ entries

R.Use

retention

retention

retention

retention

retention

retention retention Search:

Store

Saks

Saks

Saks

Saks

Saks

| Fourth |         |  |   | norr | nal |   |   |   |   |   | Saks |   |
|--------|---------|--|---|------|-----|---|---|---|---|---|------|---|
| Fourth |         |  |   | non  | nal |   |   |   |   |   | Saks |   |
|        |         |  |   |      |     |   |   |   |   |   |      |   |
|        |         |  |   |      |     |   |   |   |   |   |      |   |
|        | ۰.<br>۱ |  | ð | •    | •   | æ | • | æ | • | E | 50   | Ì |

Style

normal

normal

normal

normal

normal

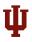

### Summary

File Upload

Summarv

Data Structure

Cross Tabulation

**Uploaded Dataset** 

#### Introduction

Data Preparation

Language Variation Suite

Working with Data

Visual Analytics

Inferential Analysis

Mixed Effects

Appendix

References

# Summary provides a quantitative summary for each variable, e.g. frequency count, mean, median.

Data Summary provides the usual univariate summary information. Look for anything unusual, minimum and maximum values and levels

| R.Use<br>deletion :499<br>retention:231 |            | Sty<br>emphatic<br>normal | :271 | Sto<br>Kleins<br>Macys | 5:216 |
|-----------------------------------------|------------|---------------------------|------|------------------------|-------|
| recencionizor                           | 1001011505 | normate                   | 1455 | Saks                   |       |

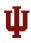

### Data Structure

- **1** Total number of **observations** (rows)
- Oumber of variables (columns)
- Variable types
  - Factor categorical values
  - Num numeric values (0.95, 1.05)

◆□▶ ◆□▶ ◆三▶ ◆三▶ 三三 のへぐ

• Int - integer values (1, 2, 3)

Analysis Mixed Effects

Appendix

References

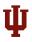

# **Cross Tabulation**

Cro

#### Introduction

Data Preparation

Language Variation Suite

Working with Data

Visual Analytics

Inferential Analysis

Mixed Effects

Appendix

References

### Cross-tabulation examines the relationship between variables.

| File Upload      |              |                                          |                                                                  |
|------------------|--------------|------------------------------------------|------------------------------------------------------------------|
| Uploaded Dataset | Instructions | Two-by-Two Cross Tabulation              | Multiple-Cross Tabulation                                        |
| Summary          |              | Variable (Rows)<br>itains your dependent | Select One Independent Variable (Columns)<br>Variable for Column |
| Data Structure   | variable?    | •                                        | NULL                                                             |
| Cross Tabulation |              |                                          |                                                                  |
| Frequency        |              |                                          |                                                                  |
| Adjust Data      |              |                                          |                                                                  |

# Ψ

# Cross-Tabulation: One Dependent and One Independent Variables

#### Introduction

- Data Preparation
- Language Variation Suite
- Working with Data
- Visual Analytics
- Inferential Analysis
- Mixed Effects
- Appendix
- References

#### Which column contains your dependent variable?

| R.Use       | •  |
|-------------|----|
| NULL        |    |
| R.Use ┥     |    |
| Lexical.Ite | em |
| Style       |    |
| Store       |    |

#### Variable for Column

| Lexical.Item   |  | • |
|----------------|--|---|
| NULL           |  |   |
| R.Use          |  |   |
| Lexical.Item 🔫 |  |   |
| Style          |  |   |
| Store          |  |   |

▲ロト ▲帰 ト ▲ ヨ ト ▲ ヨ ト ● ● ● の Q ()

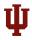

# Cross-Tabulation Output

#### Introduction

Data Preparation

Language Variation Suite

Working with Data

Visual Analytics

Inferential Analysis

Mixed Effects

Appendix

References

### Raw frequency / Proportion by column / Proportion across row

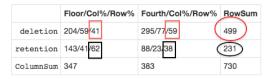

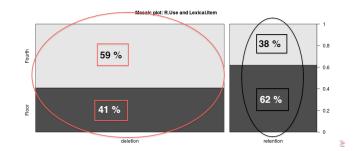

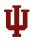

## Language Variation Suite - Structure

#### Introduction

- Data Preparation
- Language Variation Suite
- Working with Data
- Visual Analytics
- Inferential Analysis
- Mixed Effects
- Appendix
- References

### Language Variation Suite (LVS) About Demo Data Visual Analysis RBRUL Inferential Statistics

- 🚺 Data
  - Upload file, data summary, adjust data, cross tabulation
- Visual Analysis
  - Plotting, cluster classification
- Inferential statistics
  - Modeling, regression, varbrul analysis, conditional trees, random forest

◆□▶ ◆□▶ ◆□▶ ◆□▶ □ の ()

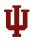

# Adjusting Browser - Layout

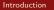

- Data Preparation
- Language Variation Suite
- Working with Data
- Visual Analytics
- Inferential Analysis
- Mixed Effects
- Appendix
- References

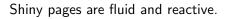

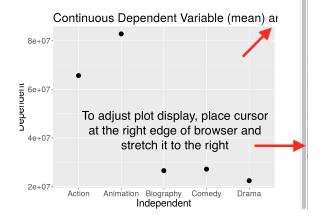

・ロト ・得ト ・ヨト ・ヨト

э

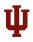

### One Variable Plot

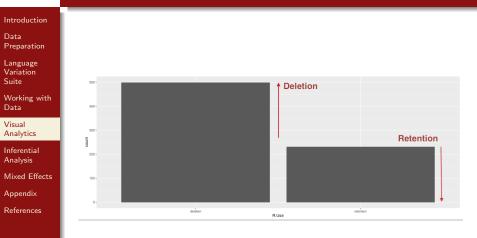

▲□▶ ▲□▶ ▲ 臣▶ ★ 臣▶ 三臣 … のへぐ

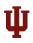

### Two Variables Plot

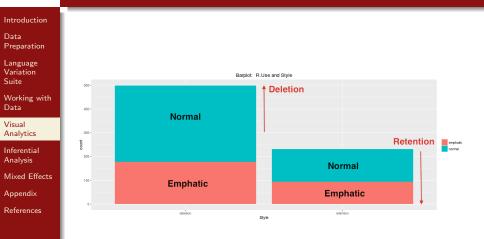

▲□▶ ▲□▶ ▲ 臣▶ ★ 臣▶ 三臣 … のへぐ

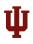

# Saving Plot

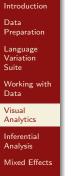

 ${\sf Appendix}$ 

References

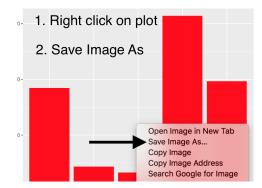

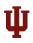

### Three Variables Plot

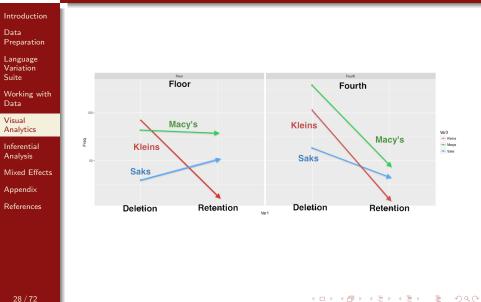

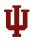

# Cluster Plot

Introduction

Data Preparation

Language Variation Suite

Working with Data

Visual Analytics

Inferential Analysis Mixed Effects

Appendix

References

- Classification of data into **sub-groups** is based on **pairwise similarities**
- Groups are clustered in the form of a tree-like dendrogram

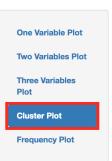

▲ロト ▲帰 ト ▲ ヨ ト ▲ ヨ ト ● ● ● の Q ()

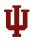

# Cluster Plot

#### Introduction

Data Preparation

Language Variation Suite

Working with Data

Visual Analytics

Inferential Analysis

Mixed Effects

Appendix

References

Variable must contain at least three values to be clustered.

#### Your dependent variable

NULL

#### One independent variable for cluster

NULL 🔻

#### Your dependent variable

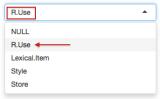

#### One independent variable for cluster

-

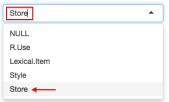

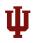

# Cluster Plot

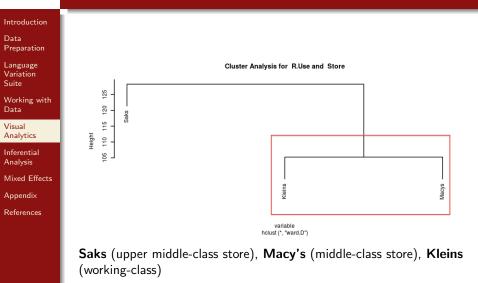

▲□▶ ▲□▶ ▲三▶ ▲三▶ - 三 - のへで

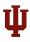

### Inferential Statistics

#### Introduction

- Data Preparation
- Language Variation Suite
- Working with Data
- Visual Analytics
- Inferential Analysis
- Mixed Effects
- ${\sf Appendix}$
- References

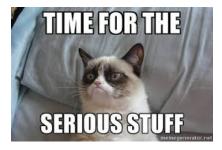

# ψ

### Language Variation Suite - Structure

#### Introduction

- Data Preparation
- Language Variation Suite
- Working with Data
- Visual Analytics
- Inferential Analysis
- Mixed Effects
- Appendix
- References

#### Language Variation Suite (LVS) About Demo Data Visual Analysis RBRUL Inferential Statistics

- 🚺 Data
  - Upload file, data summary, adjust data, cross tabulation
- Ø Visual Analysis
  - Plotting, cluster classification
- Inferential statistics
  - Modeling, regression, varbrul analysis, conditional trees, random forest

◆□▶ ◆□▶ ◆□▶ ◆□▶ □ の ()

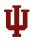

## How to Create a Regression Model

Stepwise Regression

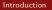

Modelina

Rearession

Data Preparation

Language Variation Suite

Working with Data

Visual Analytics

Inferential Analysis

Mixed Effects

Appendix

References

Step 1 **Modeling** - create a model with dependent and independent variables

Varbrul Analysis

Conditional Trees

**Bandom Forest** 

- Step 2 **Regression** specify the type of regression (fixed, mixed) and type of dependent variable (binary, continuous, multinomial)
- Step 3 Stepwise Regression compare models (Log-likelihood, AIC, BIC)
- Step 4 **Conditional Trees** apply non-parametric tests to the model

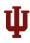

## Modeling

#### Introduction Data Modeling Rearession Stepwise Regression Varbrul Analysis Conditional Trees **Random Forest** Preparation Language Variation Select one dependent variable Choose columns: Suite Choose one column: Lexical.Item Style Store Working with Data R.Use . **R**.Use Visual NULL Analytics R.Use 🚽 Inferential **Reference Level** Analysis Lexical.Item NULL . Mixed Effects Style NULL Appendix Store base level deletion -References retention

▲ロト ▲帰 ト ▲ ヨ ト ▲ ヨ ト ● ● ● の Q ()

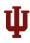

## Modeling

#### Introduction Data Modelina Rearession Stepwise Regression Varbrul Analysis Conditional Trees **Random Forest** Preparation Language Variation Select one dependent variable Choose columns: Suite Choose one column: Lexical.Item Style Store Working with Data R.Use . **R**.Use Visual NULL Analytics R.Use 🚽 Inferential Reference Level Analysis Lexical.Item NULL . Mixed Effects Style NULL Store Appendix base level deletion -References retention

We are interested in RETENTION = Application

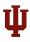

## Regression Types

### Introduction

- Data Preparation
- Language Variation Suite
- Working with Data
- Visual Analytics
- Inferential Analysis
- Mixed Effects
- Appendix
- References

### Model

- a.) Fixed effect
- b.) Mixed effect individual speaker/token variation (within group)

### • Type of Dependent Variable

- a.) Binary/categorical (only two values)
- b.) Continuous (numeric)
- c.) Multinomial categorical with more than two values

◆□▶ ◆□▶ ◆□▶ ◆□▶ □ の ○ ○

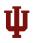

## Regression

| Introduction<br>Data<br>Preparation | Modeling Regression Stepwise Regression | Varbrul Analysis Conditional Trees Random Forest |
|-------------------------------------|-----------------------------------------|--------------------------------------------------|
| Language<br>Variation<br>Suite      |                                         |                                                  |
| Working with<br>Data                | Type of Regression Model                | Type of Dependent Variable                       |
| Visual<br>Analytics                 | Models                                  | binary                                           |
| Inferential<br>Analysis             | NULL                                    | NULL                                             |
| Mixed Effects                       | NULL                                    | continuous                                       |
| Appendix                            | Fixed Effect Model Mixed Effect Model   | multinomial                                      |
| References                          |                                         |                                                  |

< □ > < □ > < Ξ > < Ξ > < Ξ > ○ < ⊙

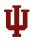

## Model Output

#### Introduction

Data Preparation

Language Variation Suite

Working with Data

Visual Analytics

Inferential Analysis

Mixed Effects

Appendix

References

```
Call:
glm(formula = as.formula(paste(v, paste(listfactors, collapse = "+"),
   sep = "~")), family = binomial, data = plotData(), na.action = na.omit)
Deviance Residuals:
   Min
            10 Median 30
                                    Max
-1,4534 -0,8549 -0,5164 1,0493 2,4455
Coefficients:
                 Estimate Std. Error z value Pr(>|z|)
(Intercept)
                -1.6276 0.2596 -6.269 3.64e-10 ***
Lexical.ItemFourth -0.9912 0.1749 -5.666 1.46e-08 ***
Stylenormal -0.3197 0.1787 -1.789 0.0736 .
StoreMacys
                 1.8004 0.2615 6.884 5.81e-12 ***
StoreSaks
               2.2564
                             0.2817 8.011 1.13e-15 ***
Signif. codes: 0 '***' 0.001 '**' 0.01 '*' 0.05 '.' 0.1 ' ' 1
(Dispersion parameter for binomial family taken to be 1)
   Null deviance: 911.27 on 729 degrees of freedom
Residual deviance: 791.82 on 725 degrees of freedom
ATC: 801.82
Number of Fisher Scoring iterations: 5
```

▲ロト ▲帰 ト ▲ ヨ ト ▲ ヨ ト ● ● ● の Q ()

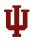

## Model Output

#### Introduction

Data Preparation

Language Variation Suite

Working with Data

Visual Analytics

Inferential Analysis

Mixed Effects

Appendix

References

```
Call:
glm(formula = as.formula(paste(v, paste(listfactors, collapse = "+"),
   sep = "~")), family = binomial, data = plotData(), na.action = na.omit)
Deviance Residuals:
   Min
             10 Median
                             30
                                     Max
-1,4534 -0,8549 -0,5164 1,0493 2,4455
Coefficients:
                 Estimate Std. Error z value Pr(>|z|)
(Intercept)
                -1.6276 0.2596 -6.269 3.64e-10 ***
Lexical.ItemFourth -0.9912 0.1749 -5.666 1.46e-08 ***
               -0.3197 0.1787 -1.789 0.0736 .
Stylenormal
StoreMacys
                 1.8004 0.2615 6.884 5.81e-12 ***
StoreSaks
                 2,2564
                             0.2817 8.011 1.13e-15 ***
Signif, codes: 0 '*** 0,001 '**' 0,01 '*' 0,05 ',' 0,1 ' ' 1
(Dispersion parameter for binomial family taken to be 1)
   Null deviance: 911.27 on 729 degrees of freedom
Residual deviance: 791.82 on 725 degrees of freedom
ATC: 801.82
Number of Fisher Scoring iterations: 5
```

イロト 不得下 不同下 不同下

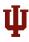

### Interpretation

| Introduction                                                                  |                                                                                                    |
|-------------------------------------------------------------------------------|----------------------------------------------------------------------------------------------------|
| Data<br>Preparation                                                           |                                                                                                    |
| Language<br>Variation<br>Suite<br>Working with<br>Data<br>Visual<br>Analytics | Coefficients:       Estimate Std. Error z value Pr(> z )         (Intercept)       -1.6276       0.2596       -6.269       3.64e-10       ****         Lexical.ItemFourth       -0.9912       0.1749       -5.666       1.46e-08       ***         Stylenormal       -0.3197       0.1787       -1.789       0.0736       .         StoreMacys       1.8004       0.2615       6.884       5.81e-12       ****           Signif. codes:       0 **** ' 0.001 '**' ' 0.01 '*' 0.05 '.' 0.1 ' ' 1 |
| Inferential<br>Analysis                                                       |                                                                                                    |

- **Deletion** is the reference value
- Positive coefficient positive effect
- Negative coefficient negative effect

◆□▶ ◆□▶ ◆ □ ▶ ◆ □ ▶ ● □ ● ● ● ●

Mixed Effects Appendix

References

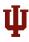

Introducti Data Preparatic Language Variation Suite Working v Data Visual Analytics Inferential Analysis

### Interpretation

| uction |                                                           |
|--------|-----------------------------------------------------------|
|        | Coefficients:                                             |
| ation  | Estimate Std. Error z value Pr(> z )                      |
|        | (Intercept) -1.6276 0.2596 -6.269 3.64e-10 ***            |
| ige    | Lexical.ItemFourth -0.9912 0.1749 -5.666 1.46e-08 ***     |
| on     | Stylenormal -0.3197 0.1787 -1.789 0.0736.                 |
|        | StoreMacys 1.8004 0.2615 6.884 5.81e-12 ***               |
|        | StoreSaks 2.2564 0.2817 8.011 1.13e-15 ***                |
| g with |                                                           |
|        | Signif. codes: 0 '*** 0.001 '** 0.01 '*' 0.05 '.' 0.1 ' ' |
|        |                                                           |

- Lexical item **Fourth** has a negative effect on **retention** compared to Floor and is significant
- Normal style has a slightly negative effect on retention but its coefficient is not significant
- Macy's and Saks have a positive and significant effect on retention. Saks (upper middle class store) is more significant than Macy's (middle class store)

Mixed Effects

Appendix

References

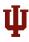

Analytics Inferential Analysis

Mixed Effects

Appendix

References

### Interpretation

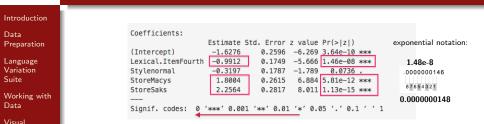

- Lexical item **Fourth** has a negative effect on **retention** compared to Floor and is significant
- Normal style has a slightly negative effect on retention but its coefficient is not significant
- Macy's and Saks have a positive and significant effect on retention. Saks (upper middle class store) is more significant than Macy's (middle class store)

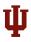

### Conditional Tree

Introduction

Data Preparation

Language Variation Suite

Working with Data

Visual Analytics

Inferential Analysis

Mixed Effects

Appendix

References

**Conditional tree**: a simple non-parametric regression analysis, commonly used in social and psychological studies

- Linear regression: all information is combined linearly
- Conditional tree regression: visual splitting to capture interaction between variables

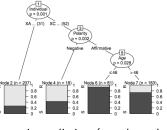

Recursive splitting (tree branches)

◆□▶ ◆□▶ ◆□▶ ◆□▶ □ の ○ ○

# ψ

### Conditional Tree - Tagliamonte and Baayen 2012

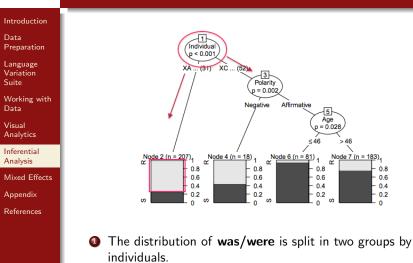

The variant were occurs significantly more frequently with the first group.

▲ロト ▲周ト ▲ヨト ▲ヨト - ヨ - の々ぐ

# ψ

### Conditional Tree - Tagliamonte and Baayen (2012)

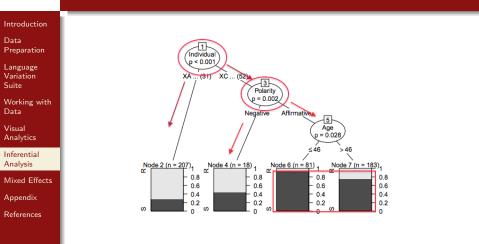

- **Polarity** is relevant to the second group of individuals.
- The variant were occurs significantly more often with negative polarity

▲ロト ▲周ト ▲ヨト ▲ヨト - ヨ - の々ぐ

# ψ

### Conditional Tree - Tagliamonte and Baayen (2012)

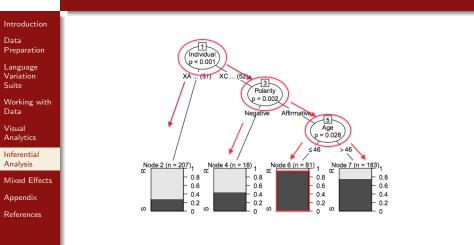

- Optimizative Polarity is conditioned by Age.
- The variant was is produced significantly more often by Individuals of 46 and younger.

・ロト ・ 理 ト ・ ヨ ト ・ ヨ ト

= 900

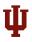

## Conditional Tree

| Introduction                   |                                                                                                    |  |  |  |  |  |  |  |  |
|--------------------------------|----------------------------------------------------------------------------------------------------|--|--|--|--|--|--|--|--|
| Data<br>Preparation            |                                                                                                    |  |  |  |  |  |  |  |  |
| Language<br>Variation<br>Suite |                                                                                                    |  |  |  |  |  |  |  |  |
| Working with<br>Data           | Modeling Regression Stepwise Regression Varbrul Analysis Conditional Trees                                                                                                    |  |  |  |  |  |  |  |  |
| Visual                         | This method builds a tree by splitting on the values of your independent variables                                                                                                    |  |  |  |  |  |  |  |  |
| Analytics                      | First, you need to select one dependent variable and independent variables in "Modeling" and "Regression" type.                                                                                                    |  |  |  |  |  |  |  |  |
| Inferential<br>Analysis        | Select Apply O none O apply                                                                                                    |  |  |  |  |  |  |  |  |
| Mixed Effects                  |                                                                                                    |  |  |  |  |  |  |  |  |
| Appendix                       | <ol> <li>"Dependent Variable: R.Use Independent Variables: Lexical.Item"</li> <li>"Dependent Variable: R.Use Independent Variables: Style"</li> <li>"Obeendent Variable: R.Use Independent Variables: Store"</li> </ol> |  |  |  |  |  |  |  |  |
| References                     |                                                                                                    |  |  |  |  |  |  |  |  |
|                                |                                                                                                    |  |  |  |  |  |  |  |  |

▲□▶ ▲圖▶ ▲臣▶ ▲臣▶ 臣 のへで

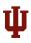

## Conditional Tree

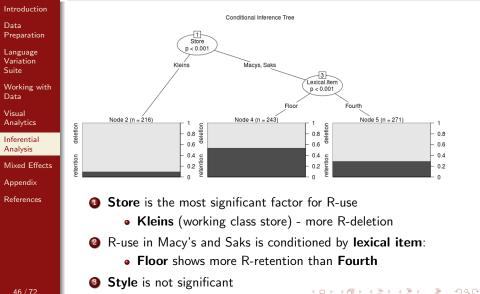

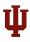

### Random Forest

### Introduction

- Data Preparation
- Language Variation Suite
- Working with Data
- Visual Analytics
- Inferential Analysis
- Mixed Effects
- Appendix
- References

- Overlap and the second second seco
- Product technique with small n large p data
- All predictors considered jointly (allows for inclusion of correlated factors)

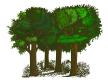

◆□▶ ◆□▶ ◆□▶ ◆□▶ □ の ○ ○

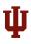

### Random Forest

| Introduction                   |                                                                                                    |
|--------------------------------|----------------------------------------------------------------------------------------------------|
| Data<br>Preparation            |                                                                                                    |
| Language<br>Variation<br>Suite |                                                                                                    |
| Working with<br>Data           | Modeling Regression Stepwise Regression Varbrul Analysis Conditional Trees                                                                                                    |
| Visual<br>Analytics            | Random Forests determine which variables are important in the variable classification. See refrences for more details.<br>Select Apply                                                          |
| Inferential<br>Analysis        | <ul> <li>none</li> <li>apply</li> </ul>                                                                                                    |
| Mixed Effects                  | Predictors to right of dashed vertical line are significant. If the number of variables is very large, forests can be run once with all the variables, then run again using from the first run. |
| Appendix                       |                                                                                                    |
| References                     |                                                                                                    |

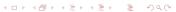

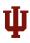

### Random Forest

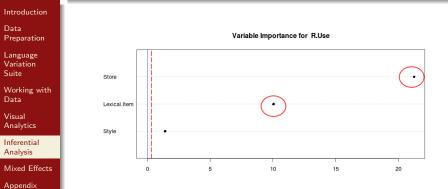

References

- Store is the most important predictor
- 2 Lexical Item is the second predictor
- Style is irrelevant: close to zero and red dotted line (cut-off value).

・ロト ・ 理 ト ・ ヨ ト ・ ヨ ・ うらぐ

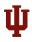

### Fixed and Mixed Models

### Introduction

Data Preparation

Language Variation Suite

Working with Data

Visual Analytics

Inferential Analysis

Mixed Effects

 ${\sf Appendix}$ 

References

Fixed Effects Model : All predictors are treated independent. Underlying assumption - no group-internal variation between speakers or tokens

Mixed Effects Model : Allows for evaluation of individual- and group-level variation

▲ロト ▲帰 ト ▲ ヨ ト ▲ ヨ ト ● ● ● の Q ()

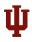

### Fixed and Mixed Models

#### Introduction

- Data Preparation
- Language Variation Suite
- Working with Data
- Visual Analytics
- Inferential Analysis
- Mixed Effects
- ${\sf Appendix}$
- References

Fixed Regression Model - ignoring individual variations (speakers or words) may lead to Type I Error: "a chance effect is mistaken for a real difference between the populations"

Mixed Regression Model - prone to Type II Error:

"if speaker variation is at a high level, we cannot discern small population effects without a large number of speakers" (Johnson 2009, 2015)

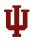

### Mixed Effect Regression

#### Introduction

- Data Preparation
- Language Variation Suite
- Working with Data
- Visual Analytics
- Inferential Analysis
- Mixed Effects
- ${\sf Appendix}$
- References

### $\label{eq:Mixed Model} \textbf{Mixed Model} = \textbf{fixed effects} + \textbf{random effects}$

Fixed-effect factor - "repeatable and a small number of levels" Random-effect factor - "a non-repeatable random sample from a larger population" (Wieling 2012)

- walk, sleep, study, finish, eat, etc
- event verb, stative verb
- speaker1, speaker3, speaker3, etc
- male, female

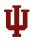

### Mixed Effect Regression

#### Introduction

- Data Preparation
- Language Variation Suite
- Working with Data
- Visual Analytics
- Inferential Analysis
- Mixed Effects
- Appendix
- References

### $\label{eq:Mixed Model} \textbf{Mixed Model} = \textbf{fixed effects} + \textbf{random effects}$

Fixed-effect factor - "repeatable and a small number of levels" **Random-effect factor** - "a non-repeatable random sample from a larger population" (Wieling 2012)

- walk, sleep, study, finish, eat, etc
- event verb, stative verb
- speaker1, speaker3, speaker3, etc
- male, female

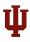

## Preparing for Mixed Model

#### Introduction

- Data Preparation
- Language Variation Suite
- Working with Data
- Visual Analytics
- Inferential Analysis
- Mixed Effects
- Appendix
- References

### Download continuousdata.csv

Opload this file on LVS

| File Upload      |
|------------------|
| Uploaded Dataset |
| Summary          |

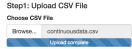

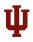

### Data - Uploaded Dataset

### Introduction

- Data Preparation
- Language Variation Suite
- Working with Data
- Visual Analytics
- Inferential Analysis
- Mixed Effects
- ${\sf Appendix}$
- References

54 / 72

| Uploaded Dataset<br>Show 25 \$ entries |          | RANDO | м     |       |              |                |
|----------------------------------------|----------|-------|-------|-------|--------------|----------------|
|                                        |          |       |       |       |              | Search:        |
| Dependent                              | Subjects | Sex 👙 | Age 🍦 | Class | token        | TokenFrequency |
| 0.97                                   | CA1HA    | m     | 20-34 | 1     | mudamos      | 45             |
| 0.98                                   | CA1HA    | m     | 20-34 | 1     | edad         | 149            |
| 0.96                                   | CA1HA    | m     | 20-34 | 1     | florida      | 20             |
| 0.95                                   | CA1HA    | m     | 20-34 | 1     | edad         | 149            |
| 0.98                                   | CA1HA    | m     | 20-34 | 1     | distanciados | 2              |
| 0.98                                   | CA1HA    | m     | 20-34 | 1     | cada         | 331            |
|                                        |          |       |       |       |              |                |

◆□ > ◆□ > ◆臣 > ◆臣 > □臣 = のへで

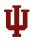

## Mixed Effect Modeling

NULL

| Introduction<br>Data<br>Preparation                    | Language Variation Suite (LVS)<br>About Demo Data Visual Analysis RBRUL Inferential Statistics                                                                  |
|--------------------------------------------------------|----------------------------------------------------------------------------------------------------|
| Language<br>Variation<br>Suite<br>Working with<br>Data | Modeling Regression Stepwise Regression Varbrul Analysis Conditional Trees Random Forest                                                                        |
| Visual<br>Analytics                                    | Select one dependent variable     Fixed Effects - independent variables       Choose one column:     Choose columns:       Dependent     Sex Age TokenFrequency |
| Inferential<br>Analysis                                | NULL Dependent Subjects                                                                                                    |
| Mixed Effects                                          | Subjects Class                                                                                                    |
| Appendix                                               | Sex token<br>Age PrecedingContext                                                                                                    |
| References                                             | Class FollowingContext                                                                                                    |
|                                                        | token totalDuration                                                                                                    |
|                                                        | Reference Level                                                                                                    |

-

NULL when the dependent variable is continuous

▲□▶ ▲圖▶ ▲圖▶ ▲圖▶ → 圖 - 釣�?

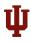

## Mixed Effect Modeling

| Introduction            |                    |              |                     |                      |                   |               |
|-------------------------|--------------------|--------------|---------------------|----------------------|-------------------|---------------|
| Data<br>Preparation     | Modeling           | Regression   | Stepwise Regression | Varbrul Analysis     | Conditional Trees | Random Forest |
| Language<br>Variation   |                    |              |                     | Type of Dependent Va |                   |               |
| Suite                   | Model S            | Selection    |                     | continuous           | •                 |               |
| Working with            | Mixed              | Effect Model | <b>^</b>            | NULL                 |                   |               |
| Data                    | NULL               |              |                     | binary               |                   |               |
| Visual                  | Fixed Effect Model |              |                     | continuous           |                   |               |
| Analytics               | Mixed              | Effect Model |                     | multinomial          |                   |               |
| Inferential<br>Analysis |                    |              |                     | INCL                 |                   |               |

Mixed Effects - group-internal variation

Select Random Variable for Mixed Model (ex. Subjects or Tokens)

| Subjects token   |   |
|------------------|---|
| NULL             |   |
| Dependent        |   |
| Sex              |   |
| Age              |   |
| Class            |   |
| PrecedingContext |   |
| FollowingContext | Ă |

Mixed Effects

Appendix

References

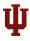

### Regression Results

Sepled residuals.

### Introduction

Data Preparation

Language Variation Suite

Working with Data

Visual Analytics

Inferential Analysis

Mixed Effects

Appendix

References

| caled residuals:                                              |
|---------------------------------------------------------------|
| Min 10 Median 30 Max                                          |
| 4.7906 -0.4281 0.1440 0.6619 1.8390                           |
| andom effects:                                                |
| Groups Name Variance Std.Dev.                                 |
| token (Intercept) 7.436e-06 0.002727                          |
| Subjects (Intercept) 1.455e-04 0.012064                       |
| Residual 9.616e-04 0.031010                                   |
| lumber of obs: 517, groups: token, 301; Subjects, 12          |
|                                                               |
| ixed effects:                                                 |
| Estimate Std. Error df t value Pr(> t )                       |
| Intercept) 9.591e-01 7.495e-03 8.050e+00 127.964 1.31e-14 *** |
| exm 4.018e-03 7.490e-03 8.030e+00 0.537 0.6061                |
| ge35-54 6.121e-04 9.167e-03 8.007e+00 0.067 0.9484            |
| ge55+ -1.643e-02 9.172e-03 8.024e+00 -1.791 0.1110            |
| okenFrequency 1.082e-05 3.853e-06 6.046e+00 2.807 0.0306 *    |
|                                                               |
| ignif. codes: 0 '****' 0.001 '** 0.01 '*' 0.05 '.' 0.1 ' ' 1  |
| -                                                             |

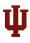

### Regression Results

Age35-54

Age55+

#### Introduction

Data Preparation

Language Variation Suite

Working with Data

Visual Analytics

Inferential Analysis

Mixed Effects

Appendix

References

| Scaled residuals | 31              |            |         |         | - 2      |     |
|------------------|-----------------|------------|---------|---------|----------|-----|
| Min 1Q           | Median 3        | Q Max      |         |         |          | 2   |
| -4.7906 -0.4281  | 0.1440 0.661    | 9 1.8390   |         |         |          | 2   |
| Random effects:  |                 |            |         |         |          |     |
| Groups Name      | Variance        | Std.Dev.   |         |         |          |     |
| token (Inter     | cept) 7.436e-0  | 6 0.002727 |         |         |          | 20  |
| Subjects (Inter  | rcept) 1.455e-0 | 4 0.012064 |         |         |          | SU  |
| Residual         | 9.616e-0        | 4 0.031010 |         |         |          |     |
| Number of obs: 5 | 517, groups: t  | oken, 301; | Subject | is, 12  |          | 2   |
|                  |                 |            |         |         |          |     |
| Fixed effects:   |                 |            |         |         |          |     |
|                  | Estimate Std.   | Error      | df      | t value | Pr(> t ) |     |
| (Intercept)      | 9.591e-01 7.4   | 95e-03 8.  | 050e+00 | 127.964 | 1.31e-14 | *** |
| Sexm             | 4.018e-03 7.4   | 90e-03 8.  | 030e+00 | 0.537   | 0.6061   |     |
|                  |                 |            |         |         |          |     |

9.167e-03

9.172e-03

Signif. codes: 0 '\*\*\* 0.001 '\*\*' 0.01 '\*' 0.05 '.' 0.1 ' ' 1

8.007e+00

8.024e+00

6.046e+00

0.067

2.807

-1.791

0.9484

0.1110

0.0306 \*

6.121e-04

-1.643e-02

TokenFrequency 1.082e-05 3.853e-06

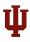

### Interpretation - Random Effects

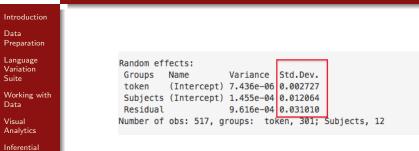

- Analysis Mixed Effects
- Appendix
- References

- **Standard Deviation**: a measure of the variability for each random effect (speakers and tokens)
  - **Residual**: random variation that is not due to speakers or tokens (residual error)

◆□▶ ◆□▶ ◆□▶ ◆□▶ □ の ()

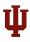

### Interpretation - Fixed Effects

### Introduction

- Data Preparation
- Language Variation Suite
- Working with Data
- Visual Analytics
- Inferential Analysis
- Mixed Effects
- Appendix
- References

| Fixed effects:                           |                                      |                                     |                                     |                          |                              |     |
|------------------------------------------|--------------------------------------|-------------------------------------|-------------------------------------|--------------------------|------------------------------|-----|
|                                          | Estimate                             | Std. Error                          | df                                  | t value                  | Pr(> t )                     |     |
| (Intercept)                              | 9.591e-01                            | 7.495e-03                           | 8.050e+00                           | 127.964                  | 1.31e-14 *                   | **  |
| Sexm                                     | 4.018e-03                            | 7.490e-03                           | 8.030e+00                           | 0.537                    | 0.6061                       |     |
| Age35–54                                 | 6.121e-04                            | 9.167e-03                           | 8.007e+00                           | 0.067                    | 0.9484                       |     |
|                                          | -1.643e-02                           | 9.172e-03                           | 8.024e+00                           | -1.791                   | 0.1110                       |     |
| TokenFrequency                           | 1.082e-05                            | 3.853e-06                           | 6.046e+00                           | 2.807                    | 0.0306 *                     | 1   |
|                                          |                                      |                                     |                                     |                          |                              | ٢., |
| Signif. codes:                           | 0 '*** 0                             | .001 '**' 0.                        | 01 '*' 0.05                         | 5 '.' 0.1                | 1 ′ ′ 1                      |     |
| Age35–54<br>Age55+<br>FokenFrequency<br> | 6.121e-04<br>-1.643e-02<br>1.082e-05 | 9.167e-03<br>9.172e-03<br>3.853e-06 | 8.007e+00<br>8.024e+00<br>6.046e+00 | 0.067<br>-1.791<br>2.807 | 0.9484<br>0.1110<br>0.0306 * | ]   |

Estimate/coefficient: reported in log-odds (negative or positive)

イロト イポト イヨト イヨト ヨー わくや

**P-value**: tells you if the level is significant

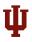

### Bonus - Word Clouds

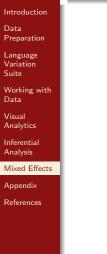

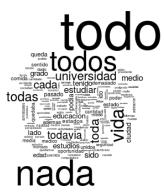

▲ロト ▲圖ト ▲ヨト ▲ヨト ニヨー のへで

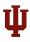

## Frequency Plot

| Visual<br>Analytics            | Select a               | column with tokens list | Select a column      | with token frequenc | cy data        |
|--------------------------------|------------------------|-------------------------|----------------------|---------------------|----------------|
| Working with<br>Data           | One Variable Plot      | Two Variables Plot      | Three Variables Plot | Cluster Plot        | Frequency Plot |
| Language<br>Variation<br>Suite | Visual Data Exploratio | n                       |                      |                     |                |
| Data<br>Preparation            |                        |                         |                      |                     |                |
| Introduction                   |                        |                         |                      |                     |                |

| token            | •   |
|------------------|-----|
| Sex              | Č   |
| Age              |     |
| Class            | T I |
| token            |     |
| PrecedingContext |     |
| FollowingContext |     |
| totalDuration    |     |
| TokenErequency   | Ţ   |

| TokenFrequency   | •    |
|------------------|------|
| Sex              | n    |
| Age              | - 11 |
| Class            |      |
| token            |      |
| PrecedingContext |      |
| FollowingContext |      |
| totalDuration    | Ų    |
| TokenFrequency   | Ŧ    |

◆□▶ ◆□▶ ◆臣▶ ◆臣▶ 三臣 - のへぐ

Inferential Analysis Mixed Effects Appendix References

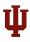

## Frequency Plot

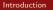

Data Preparation

Language Variation Suite

Working with Data

Visual Analytics

Inferential Analysis

Mixed Effects

Appendix

References

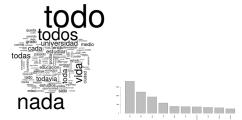

Select a number for top frequent words (ex. 10 top frequent words)

| 10 | • |
|----|---|
| 10 | 1 |
| 20 |   |
| 30 |   |
| 40 |   |
| 50 | U |
| 60 |   |
| 70 |   |
| 90 | Ÿ |

◆□> ◆圖> ◆ヨ> ◆ヨ> 「ヨ

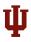

## Appendix 1: Density

### Introduction

Data Preparation

Language Variation Suite

Working with Data

Visual Analytics

Inferential Analysis

Mixed Effects

Appendix

References

| Visual Data Exploration              |                      |                 |                  |  |
|--------------------------------------|----------------------|-----------------|------------------|--|
| One Variable Plot Two Variables Plot | Three Variables Plot | Cluster Plot    | Frequency Plot   |  |
| Select one variable                  | Number of            | bins can hav    | ea               |  |
| NULL Dependent                       |                      |                 | on visualization |  |
| Subjects<br>Sex                      |                      |                 |                  |  |
| Age<br>Class                         | Number of bins       | in histogram (a | approximate):    |  |
| token                                | 20                   |                 | <b>→</b> •       |  |

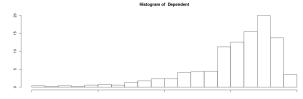

▲ロト ▲歴 ト ▲ 臣 ト ▲ 臣 ト ○ 臣 - の Q ()~.

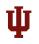

### Histogram

| Introduction<br>Data<br>Preparation | <b>Density</b> : a non-parametric model of the distribution of points based on a smooth density estimate |
|-------------------------------------|----------------------------------------------------------------------------------------------------|
| Language<br>Variation<br>Suite      | Number of bins in histogram (approximate):                                                               |
| Working with<br>Data                | 20                                                                                                    |
| Visual<br>Analytics                 |                                                                                                    |
| Inferential<br>Analysis             | Histogram of Dependent                                                                                   |
| Mixed Effects                       | £ -                                                                                                    |
| Appendix                            | ۶-                                                                                                    |
| References                          |                                                                                                    |

http://scikit-learn.org/stable/modules/density.html

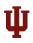

### Appenix 2 - Data Modification

| Introduction                   |          |         |                |                                                    |                                 |
|--------------------------------|----------|---------|----------------|----------------------------------------------------|---------------------------------|
| Data<br>Preparation            |          |         |                |                                                    |                                 |
| Language<br>Variation<br>Suite |          |         |                |                                                    |                                 |
| Working with<br>Data           |          |         |                |                                                    |                                 |
| Visual<br>Analytics            | Table    | Summary | Data Structure | Cross Tabulation                                   | Frequency                       |
| Inferential<br>Analysis        | Adjust I | Data    |                |                                                    |                                 |
| Mixed Effects                  |          |         |                |                                                    |                                 |
| Appendix                       |          |         |                |                                                    |                                 |
| References                     |          |         |                |                                                    |                                 |
|                                |          |         |                |                                                    |                                 |
|                                |          |         |                |                                                    |                                 |
|                                |          |         |                |                                                    |                                 |
|                                |          |         |                |                                                    |                                 |
| 65 / 72                        |          |         |                | <ul> <li>&lt; □ &gt; &lt; □ &gt; &lt; □</li> </ul> | <ul><li>&lt; E &lt; ●</li></ul> |

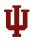

## Adjust Data

- Introduction
- Data Preparation
- Language Variation Suite
- Working with Data
- Visual Analytics
- Inferential Analysis
- Mixed Effects
- Appendix
- References

- Retain: Select data subset
- Exclude: Exclude variables from a factor group
- Recode: Combine and rename variables
- Change class: Numeric  $\rightarrow$  factor; factor  $\rightarrow$  numeric
- Transform: Apply log transformation to a specific column

▲ロト ▲帰 ト ▲ ヨ ト ▲ ヨ ト ● ● ● の Q ()

- ADJUSTED DATASET:
  - Run to apply all above changes
  - Reset to reset to the original dataset

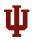

## Exclude: Emphatic Style

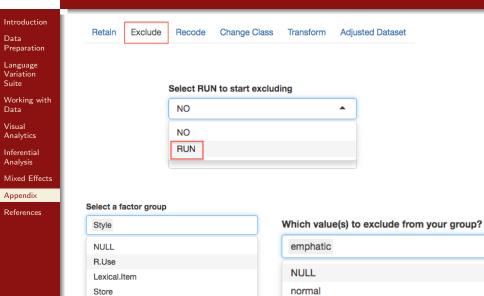

イロト イボト イエト イエト ヨー のくで

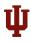

### Adjusted Dataset

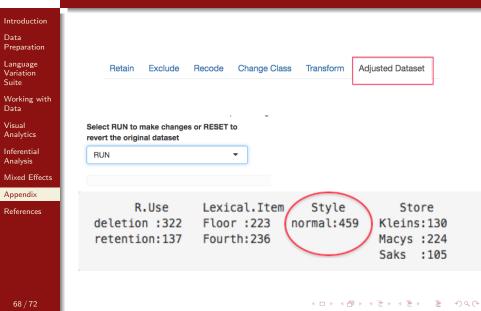

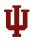

## Adjusting Dataset

### Introduction

- Data Preparation
- Language Variation Suite
- Working with Data
- Visual Analytics
- Inferential Analysis
- Mixed Effects
- Appendix
- References

### To revert to the original data, select **RESET**:

## Select RUN to make changes or RESET to revert the original dataset

| RESET | • |
|-------|---|
| NULL  |   |
| RUN   |   |
| RESET |   |

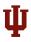

## Appendix 3 - Model Comparison

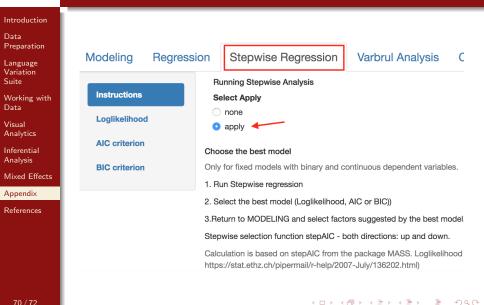

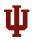

## Thank you!

Introduction

Data Preparation

Language Variation Suite

Working with Data

Visual Analytics

Inferential Analysis

Mixed Effects

Appendix

References

### obscrivn@indiana.edu

What features/analyses would you like to see in LVS?

▲□▶ ▲□▶ ▲ 臣▶ ★ 臣▶ 三臣 … のへぐ

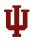

### References I

| Introduction |  |  |  |  |  |
|--------------|--|--|--|--|--|
|              |  |  |  |  |  |
|              |  |  |  |  |  |

- Data Preparation
- Language Variation Suite
- Working with Data
- Visual Analytics
- Inferential Analysis
- Mixed Effects
- Appendix
- References

- [1] Baayen, Harald. 2008. Analyzing linguistic data: A practical introduction to statistics. Cambridge: Cambridge University Press
- [2] Bentivoglio, Paola and Mercedes Sedano. 1993. Investigación sociolingüística: sus métodos aplicados a una experiencia venezolana. Boletín de Lingüística 8. 3-35
- [3] Gries, Stefan Th. 2015. Quantitative designs and statistical techniques. In Douglas Biber Randi Reppen (eds.), The Cambridge Handbook of English Corpus Linguistics. Cambridge: Cambridge University Press
- [4] Labov, W. 1966. The Social Stratification of English in New York City. Washington: Center for Applied Linguistics

- [5] Schnapp, Jeffrey, and Peter Presner. 2009. Digital Humanities Manifesto 2.0.
- [6] http://gifsanimados.espaciolatino.com/x\_bob\_esponja\_8.gif
- [7] https://daniellestolt.files.wordpress.com/2013/01/are-you-ready1.gif
- [8] http://www.martijnwieling.nl/R/sheets.pdf